# **Accurate Machine Tool Svc, Inc.**

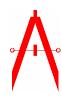

P.O. Box 503 Lawrenceville, GA 30046-0503 www.amtsinc.com Ph. (770) 995-0461 Fax (770) 682-0759 hurco@bellsouth.net

#### PREPARATORY FUNCTIONS

PREPARATORY FUNCTIONS, also known as 'G' codes, set various machining modes within the control. There are two basic types of preparatory functions, MODAL and ONE-SHOT.

#### MODAL PREPARATORY FUNCTIONS

Modal Preparatory Functions establish a machine mode which stays in effect until canceled by another Preparatory Function belonging to the same group. Once a Modal 'G' code is programmed, it need not be repeated in successive program blocks.

## **VALID PREPARATORY FUNCTIONS (G CODES)**

- G00 Rapid Traverse Mode (Default)
- G01 Linear Interpolation Mode
- G02 Clockwise Circular and Helical Interpolation Mode
- G03 Counter Clockwise Circular and Helical Interpolation Mode
- G04 Dwell (One-Shot; Affects Fixed Cycles)
- G09 Precision Cornering (One-Shot)
- G17 XY Plane Selection
- G19 XZ Plane Selection
- G40 Cutter Compensation OFF(Default)
- **G41 Cutter Compensation Left**
- G42 Cutter Compensation Right
- G61 Precision Cornering Mode ON
- G64 Precision Cornering Mode OFF(Default)
- G70 English Units of Measure\*
- G71 Metric Units of Measure\*
- G80 Fixed Cycle Cancel(Default)
- **G81 Drill Cycle**
- G82 Drill with Dwell Cycle
- G83 Deep Hole Drilling Cycle
- **G84 Tapping Cycle**
- G85 Boring Cycle
- G90 Absolute Machining Mode(Default)
- **G91 Incremental Machining Mode**

#### MISCELLANEOUS FUNCTIONS

Miscellaneous Functions, or 'M' codes, cause machine-related action(i.e. coolant control, tool changes, etc.). Each Miscellaneous Function is explained below.

## **VALID MISCELLANEOUS FUNCTIONS (M CODES)**

M00 Program Stop

M01 Planned Stop

M02 End of Program

M03 Start Spindle Clockwise

M04 Start Spindle Counterclockwise

M05 Spindle OFF (Default)

M06 Change Tool

M07 Mist Coolant ON

M08 Flood Coolant ON

M09 Coolant OFF

M25 Z-Retract

### NC FORMAT DESCRIPTION

## **DEFAULT VALUES**

Upon power up or reset of the control, the system presets the internal mode registers to default Modal Preparatory and Miscellaneous Functions. Default Modal Preparatory Functions are:

G00 Rapid Traverse Mode

G17 XY Plane Selection

G40 Cutter Compensation OFF

G64 Precision Cornering OFF

G75 Multi-Quadrant Circular Interpolation Mode

G80 Fixed Cycle Cancel

G90 Absolute Machining Mode

Default Miscellaneous Functions are:

M05 Spindle OFF

M09 Coolant OFF

#### SAMPLE PROGRAM

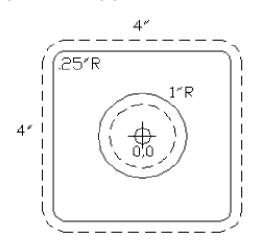

%

N2G00

N4G90

N6G70

N8M25

N10T1M06

N12M25

N14X0.625Y0.

N16S1000M03

N18M08

N20Z0.02

N22G01Z-0.1533F5.

N24G03X0.75Y0.I0.6875J0.F25.

N26X0.75Y0.I0.J0.

N28X0.7441Y0.0935I0.J0.

N30X0.6201Y0.0779I0.6821J0.0857

N32M25

N34G00

N36M09

N38X0.625Y0.

N40M08

N42Z-0.1033

N44G01Z-0.3267F5.

N46G03X0.75Y0.I0.6875J0.F25.

N48X0.75Y0.I0.J0.

N50X0.7441Y0.0935I0.J0.

N52X0.6201Y0.0779I0.6821J0.0857

N54M25

N56G00

N58M09

N60X0.625Y0.

N62M08

N64Z-0.2767

N66G01Z-0.5F5.

N68G03X0.75Y0.I0.6875J0.F25.

N70X0.75Y0.I0.J0.

N72X0.7441Y0.0935I0.J0.

N74X0.6201Y0.0779I0.6821J0.0857

N76M25

N78G00

N80M09

N82X0.Y-2.375

N84M08

N86Z0.02

N88G01Z-0.5F5.

N90G03X0.Y-2.25I0.J-2.3125F25.

N92G01X-1.75

N94G02X-2.25Y-1.75I-1.75J-1.75

N96G01Y1.75

N98G02X-1.75Y2.25I-1.75J1.75

N100G01X1.75

N102G02X2.25Y1.75I1.75J1.75

N104G01Y-1.75 N106G02X1.75Y-2.25I1.75J-1.75 N108G01X-0.125 N110G03X-0.125Y-2.375I-0.125J-2.3125 N112M25 N114G00 N116M09 N118M25 N120M05 N122M02

Communicating with HURCO Milling machines.

RS232 connections on AMTS BX-MPU Brd.:

| 9-Pin to 9-Pin | 9-Pin to 25-Pin |
|----------------|-----------------|
| 2 3            | 2 2             |
| 3 2            | 3 3             |
| 5 5            | 5 7             |

NOTE: For cables over 25 ft., connect shield to one end of the cable, either on Pin 5 of the 9-Pin or Pin 1 of the 25-Pin.

Connect cable to Com2 on right and make sure you have selected a proper baud rate on the board. (The longer the cable, the slower the baud rate selection should be.) Make sure the computer is set for the same baud rate as well as 7 data bits, 2 stop bits, even parity and xon/xoff protocol.

To download G-code to Hurco you must have the buffer empty. To do this you must press 'CHECK' then "ENTER" then '1' (program edit) then press "MASTER CLEAR".

Once the buffer is empty press '3'(load program) then '3' (remote) then "NEXT BLOCK". The sceen should read 'Reading Leader'.

You can now send your program to the Hurco machine. When the buffer fills it will automatically DNC. Keep the computer link running and start the machine running, as it uses up the program lines it will ask the computer to send more. This will continue until it reaches an end of program command.

NOTE: The buffer is approximately 20,000 characters.

Copyright © 1996 Accurate Machine Tool Service, Inc.